**D2L** | Brightspace

D2L Ontario Elementary Digital Resources

**Frequently Asked Questions (FAQ)** 

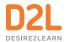

# About this resource

D2L Ontario Elementary is a series of digital resources strategically designed and crafted to help teachers succeed in in-person, blended, or fully online learning environments.

Our resources cover a wide variety of subjects that are curriculum-aligned and incorporate interactive learning experiences to help enhance the learning experience for every student.

To help you get started, we've compiled a set of frequently asked questions on how you can access, set up, and navigate the resources in D2L Brightspace.

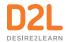

## Where can I access my digital resources within D2L Brightspace?

- 1. Log into D2L Brightspace.
- 2. Navigate to the course where the resource has been added.
- 3. In the navigation menu, click on the content tab.
- 4. Within the content tab, you can see and access all the material available for the subject.

#### Where do I find the teacher resources?

You can find the teacher resources within the Introduction Unit under the Teacher Resources lesson.

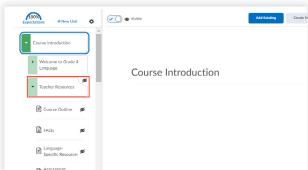

## 3 What kind of assessments are included in the digital resources?

Assessments of learning are built into Brightspace's gradebook, making grade entry and performance review a snap.

Assessments for and of learning are built into mastery view of the gradebook, making it easy to see student achievement.

Practice activities and self-assessments, as well as assignments, quizzes, and tests, can be found throughout the resources.

#### 4 How do I preview assessments?

You can preview quizzes and tests through the Quizzes Tool. To preview the specific assessment, click the down arrow, and select preview.

You can preview assignments by clicking on the content tab in the navigation menu, click on the *Show How Much You've Grown* learning object in the lesson to preview assessment questions.

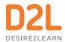

## Do I have to manually grade assessments?

The quizzes and tests included in each of the digital resources are automatically graded for teachers.

If you choose to grade assessments manually, you can do so by using the Assignments Tool. To manually grade an assignment, click on the assignment you are looking to grade, and select the student's assignment you want to evaluate.

# Can I customize the resource?

You can customize each resource to work with your teaching style. With each resource, you have the option to:

- 1. Hide and unhide learning material.
- 2. Add any new or existing learning material for your students to view.
- 3. Update the learning material to adapt to each of your lessons.
- 4. Rearrange the order of how the learning material appear.

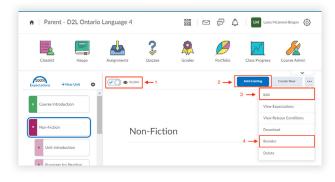

# How can I differentiate/personalize resources for students?

There are two methods you can use to differentiate and personalize the resources for your students:

- **Release Conditions:** Create a custom learning path through the materials in your resources. When you attach a release condition to an item, students cannot see that item until they meet the associated condition.
- **Learning Groups:** Create collections of students with similar learning needs. You can create rules that automatically create groups based on common attributes. Additionally, you can create learning groups of one to provide a personalized experience for a single student.

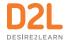

#### Where can I see curriculum correlations?

You can see the curriculum correlation in the Teacher's Guide.

To access the Teacher's Guide in D2L Brightspace:

- Click on the unit, lesson, or learning object.
- Click on the ellipsis.
- Select view expectations to see which expectations are covered.
- You can also see curriculum correlations by selecting a unit, lesson, or learning object, and clicking the ellipses in the top right corner of the content window, and then selecting 'view expectations'.

# Whom do I contact for additional support?

If it is a question about D2L Brightspace, contact your TELT or system administrator.

Additional resources include:

- **Guided Training Resources**
- VLE (Virtual Learning Environment) Online Resources
- **D2L Brightspace Community**

## How can I purchase the D2L Ontario Elementary digital resources?

Contact us today to get in touch with one of our learning experts to discuss how you can access the D2L Ontario Elementary digital resources.

> To learn more about the D2L Ontario Elementary digital resources, visit D2L.com/k-12/ontario-elementary or contact us today!